#### Schulungsinhalte **Schulungsinhalte Schulungsinhalte**

### **Bedienung Bedienung Bedienung**

- • Bedienphilosophie MegaCAD Bedienphilosophie MegaCAD Bedienphilosophie MegaCAD  $\bullet$  Bedienphilosophie MegaCAD
- Grundeinstellungen im 2D-Bereich (Raster, Gitter, Fangfunktion, Attribute, Linienattribute) (Raster, Gitter, Fangfunktion, Attribute, Linienattribute) (Raster, Gitter, Fangfu
- Verwendung der Hilfe
- Verschiedung der Time<br>• Orientierung und Achsen im Raum
- Orientierung und Achsen im naum
- **•** Arbeiten mit dem FeatureTree

### • Zeichenfunktion **Einer, Rechtecke (an Beispielen)**<br>• Zeichenfunktion Linien, Rechtecke (an Beispielen)

- Zeichenfunktion Linien, Kreise, Langlöcher, Rechtecke (an Beispielen) • Bögen, tangentiale Bögen / Kreise / Linien (an Beispielen)
- Bögensmannen annen, medes, Eangleenen, neeneene (an Beispielen)<br>• Ronstruktionshilfen (Trimmen, Parallele Linie, Winkel, Runden)
- Fremstruktionsminen (minimen, Farancie Eine, Winker, Han<br>● Pögen, tangentiale Bögen / Kreise / Linien (an Beispielen) • Bögen, tang
- Punkteingaben und Werteeingaben (Fangfunktionen)
- Schraffuren wie Quader, Zylinder etc.
- Baugruppen<br>• Baugruppen
- • Erzeugen von 3D-Regelkörpern wie Quader, Zylinder etc. (z. B. Austragung, gerades Prisma, Rotationskörper, Sweepkörper) (z. B. Austragung, gerades Prisma, Rotationskörper, Sweepkörper)
- • Erzeugen von skizzenbasierenden Körpern **Bearbeitung** (z. B. Austragung, gerades Prisma, Rotationskörper, Sweepkörper) **Bearbeitung** (z. B. Austragung, ge erschieben, Drehen, Eigenschaften, Streektieren von Elementen (Auswahlfunktion) • Selection Elementen (Auswahlfunktion) • Schnelles Selection (Auswahlfunktion) • Schnelles Selection (Auswahlfunktion) • Schnelles Selection

#### **Bearbeitung**(Verschieben, Eigenschaften, Eigenschaften, Eigenschaften, Streek, Streek, Streek, Streek, Streek, Streek, Streek, Streek, Streek, Streek, Streek, Streek, Streek, Streek, Streek, Streek, Streek, Streek, Stree

- Korrekturfunktionen
- (Verschieben, Kopieren, Drehen, Eigenschaften, Löschen, Strecken) Layer- / Gruppen-Verwaltung • Schnelles Selektieren von Elementen (Auswahlfunktion) (Verschieben, Kopie
- Layer- / Gruppen-Verwaltung
- Edger / Gruppen verwartung<br>• Drag & Drop-Modus  $\bullet$  Drag  $\alpha$  Drop-ividuus
- Boolesche Funktionen
- **Eränderung von 3D-Regelkörpern**
- Veränderung von skizzenbasierenden Körpern
- Veränderung mit Bearbeitungsfunktionen  $\sum$  voice

#### **Erstellen von Konstruktionsunterlagen** Erstellen von Nonstruktionsu **Erstellen von Konstruktionsur**

- Zeichnungsrahmen
- ender Bererinungsrammen<br>
Semaßung und Beschriftung
- **•** Texte
- Drucken und Druckvorschau  $\bullet$  Drucken und Druckvorschau
- Generieren von Ansichten und Schnitten

## **Cadenas School Stücklisten**

- Erstellen von Stücklisten
- $\bullet$  Stempel WPK (DIN EN 1090)  $\sim$  Erstellen von Stuckhaten

## **Cadenas-Schnittstelle**

- Einfügen von Norm- / Herstellerteilen
- **Export Import von Norm-Trenstellen einer**

# $H$ otkeys anlegen

#### **Export – Import von DWG- / DXF-Daten**  $\frac{1}{2}$  $\mathbb{Z} \times \mathbb{Z}$ **Export - Import von DW**

#### **Gittergenerator** Gittergenerator  $\times$   $\rightarrow$   $\rightarrow$   $\rightarrow$

- Gitter gerade
- $\bullet$  Gitter mit Stichbogen
- Gitter mit suchweiftem Bogen
- **Local Contract Integration Contract Integrates Doppeltor / Doppeltor mit Stichbogen**
- **•** Freies Gitterfeld
- **Illustration von Angebotszeichnungen** • Ellustration von Angebotszeichnungen<br>
• Erzeugen von Baugebotszeichnungen

# **Lochbleche**

#### **Übungsprojekt**

- Erzeugen von Baugruppen / Konstruktionsunterlagen
- Zusammenbau von Baugruppen

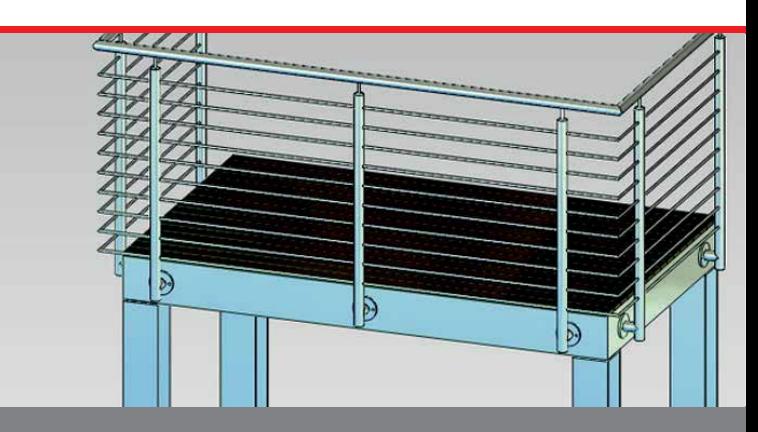

#### Der Einstieg in die Metallkonstruktion mit MegaCAD Metall **Der Einstieg in die Metallkonstruktion mit MegaCAD Metall Der Einstieg in die Metallkonstruktion mit MegaCAD Metall**

Basis I ist der erste Einstieg in die durchgängige 2D- und 3D Arbeitsweise von MegaCAD. An den ersten beiden Tagen beschäftigen wir uns ausgiebig mit den Grundlagen im 2D-Modus. Anschließend erlernen Sie die 3D Arbeitsweise und erste grundlegende Funktionen von MegaCAD Metall. Nach dieser Schulung verfügen Sie über das Basiswissen um 3D-Modelle zu erzeugen, fertigungsgerechte Konstruktionsunterlagen zu erstellen oder zu erzeugen, fertigungsgerechte Konstruktionsunterlagen zu erstellen oder<br>Werkstattzeichnungen anzufertigen und sind optimal auf die weiterführende Basis II Schulung vorbereitet. Basis I ist der erste Einstieg in die durchgängige 2D- und 3D Arbeitsweis von MegaCAD. An den ersten beiden Tagen beschäftigen wir uns ausgiebig mit den Grundlagen im 2D-Modus. Anschließend erlernen Sie die 3D Arbeitsweise und erste grundlegende Funktionen von MegaCAD Metall. Nach dieser Schulung verfügen Sie über das Basiswissen um 3D-Model-Werkstattzeichnungen anzufertigen und sind optimal auf die weiterführen<br>Desis II Sebulung verbereitet Basis I ist der erste Einstieg in die durchgängige 2D- und 3D Arbeitswei von MegaCAD. An den ersten beiden Tagen beschäftigen wir uns ausg big mit den Grundlagen im 2D-Modus. Anschließend erlernen Sie die 3 Arbeitsweise und erste grundlegende Funktionen von MegaCAD Metal Nach dieser Schulung verfügen Sie über das Basiswissen um 3D-Model-

### Vorkenntnisse **Vorkenntnisse**

**PC-Grundkenntnisse und Basiswissen im Umgang mit Microsoft Windows.** PC-Grundkenntnisse und Basiswissen im Umgang mit Microsoft PC-Grundkenntnisse und Basiswissen im Umgang mit Microsoft

# Dauer und Kurszeiten

5 Tage, jeweils von 08:30 Uhr bis 17:00 Uhr. Von 16:00 Uhr bis 17:00 Uhr individuelle Lernzeit zum Vertiefen der Schulungsinhalte. **Drage, jewens von 00.0**<br>Med 10.00 Ultrackie 17 5 Schulungsinhalte **5 Tage, jeweils von 08:3** 5 Tage, jeweils von 08:30 Uhr bis 17:00 Uhr. Von 16:00 Uhr bis 17:00 Uhr bis 17:00 Uhr in die Deutsche Lernzeit zum Vertiefen der Lernzeit zum Vertiefen de<br>Der Lernzeit zum Vertiefen der Lernzeit zum Vertiefen der Lernzeit zum Vertiefen der Lernzeit zum Vertiefen de

# Leistungen

Schulung, Seminarunterlagen, Teilnahmezertifikat, Imbiss und Getränke.

# Schulung, Seminarunterlagen, Teilnahmezertifikat, Imbiss und Getränke.<br>Schweizertifikat, Imbiss und Getränke. Die Schweizertifikat, Imbiss und Getränke. Die Schweizertifikation und

**Große Elbstraße 43** 22767 Hamburg **MegaCAD Schulungszentrum Hamburg** Tel. +49 (0)40 507973-0 Fax +49 (0)40 507973-20 hamburg@megacad.de

## Termine, Fragen, Buchungen

Mehr Informationen, Termine und Buchungsmöglichkeiten finden Sie in der **Term informationen, remine and budget**<br>MegaCADemy auf www.megacad.de. Wir helfen Ihnen auch persönlich weiter, beantworten Ihre Fragen oder unterstützen Sie bei Ihrer Buchung. Rufen Sie uns gerne an!

#### unterstützen Sie bei Ihrer Buchung. Rufen Sie uns gerne an der Buchung. Rufen Sie uns gerne an der Buchung. Ruf<br>Unterstützen Sie bei Ihrer Buchung. Rufen Sie uns gerne an der Buchung. Rufen Sie uns gerne an der Buchung. Bu Wir helfen Ihnen auch persönlich weiter, beantworten Ihre Fragen oder

#### **Firmensitz**

**Große Elbstraße 43** 22767 Hamburg **Niederlassung Hamburg** Tel. +49 (0)40 507973-0 **Niederlassung Hamburg** Große Elbstraße 43, 22767 Hamburg, hamburg@megacad.de thamburg@megacad.de<br>Tel. +49 (0)40 507973-0, hamburg@megacad.de

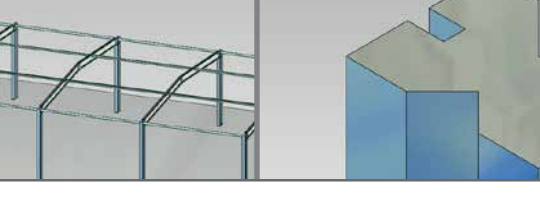

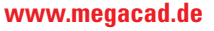

**WWW.Megacad.de**<br>Mega**cAD GmbH** Große Elbstraße 43, 22767 Hamburg, info@megacad.de, AG Hamburg, HRB 179693, UST. Id Nr. DE 362364119<br>Mega**CAD GmbH** Große Elbstraße 43, 22767 Hamburg, info@megacad.de, AG Hamburg, HRB 17969

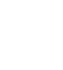